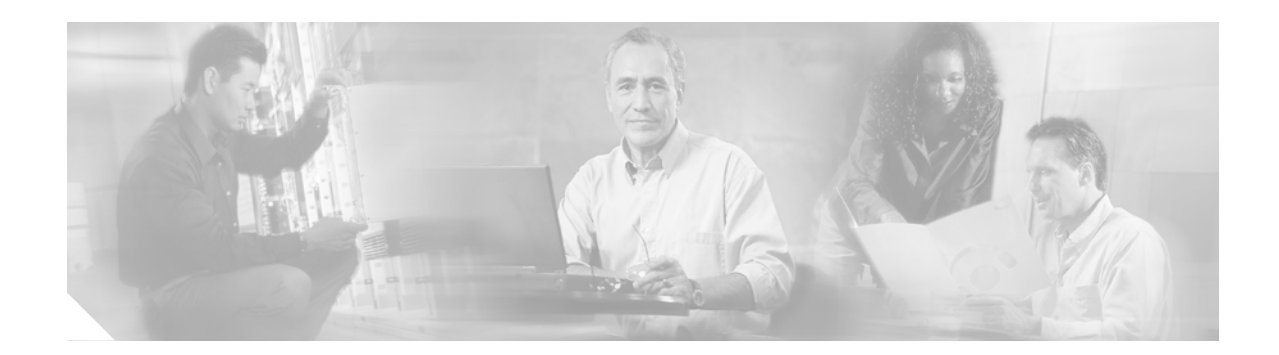

# **Implementing RIP for IPv6**

This module describes how to configure Routing Information Protocol for IPv6. RIP is a distance-vector routing protocol that uses hop count as a routing metric. RIP is an Interior Gateway Protocol (IGP) most commonly used in smaller networks.

#### **Finding Support Information for Platforms and Cisco IOS Software Images**

Use Cisco Feature Navigator to find information about platform support and Cisco IOS software image support. Access Cisco Feature Navigator at [http://www.cisco.com/go/fn.](http://www.cisco.com/go/fn) You must have an account on Cisco.com. If you do not have an account or have forgotten your username or password, click **Cancel** at the login dialog box and follow the instructions that appear.

# **Contents**

- [Prerequisites for Implementing RIP for IPv6, page 207](#page-0-0)
- **•** [Information About Implementing RIP for IPv6, page 208](#page-1-0)
- **•** [How to Implement RIP for IPv6, page 208](#page-1-1)
- **•** [Configuration Examples for IPv6 RIP, page 219](#page-12-0)
- **•** [Where to Go Next, page 219](#page-12-1)
- **•** [Additional References, page 219](#page-12-2)

# <span id="page-0-0"></span>**Prerequisites for Implementing RIP for IPv6**

- **•** This module assumes that you are familiar with IPv6 addressing and basic configuration. Refer to the *Implementing Basic Connectivity for IPv6* module for more information.
- **•** This module assumes that you are familiar with IPv4. Refer to the publications referenced in the ["Related Documents"](#page-13-0) section for IPv4 configuration and command reference information, as needed.

[Table 10](#page-1-2) identifies the earliest release for each early-deployment train in which the feature became available.

Ι

<span id="page-1-2"></span>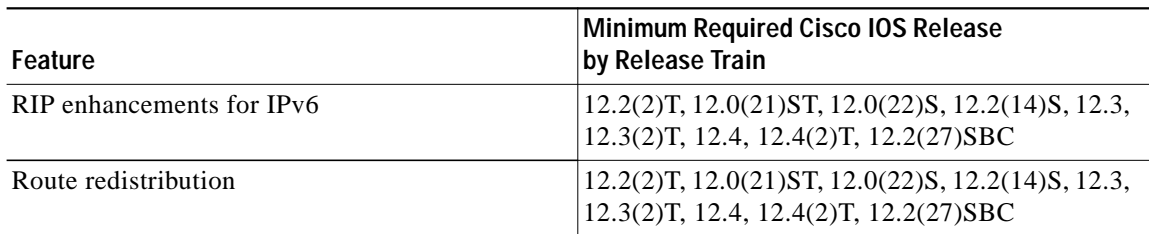

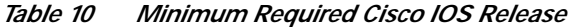

# <span id="page-1-0"></span>**Information About Implementing RIP for IPv6**

To configure IPv6 RIP, you need to understand the following concept:

**•** [RIP for IPv6, page 208](#page-1-3)

### <span id="page-1-3"></span>**RIP for IPv6**

IPv6 RIP functions the same and offers the same benefits as RIP in IPv4. RIP enhancements for IPv6, detailed in RFC 2080, include support for IPv6 addresses and prefixes, and the use of the all-RIP-routers multicast group address FF02::9 as the destination address for RIP update messages. New commands specific to RIP in IPv6 were also added to the Cisco IOS command-line interface (CLI).

In the Cisco IOS software implementation of IPv6 RIP each IPv6 RIP process maintains a local routing table, referred to as a Routing Information Database (RIB). The IPv6 RIP RIB contains a set of best-cost IPv6 RIP routes learned from all its neighboring networking devices. If IPv6 RIP learns the same route from two different neighbors, but with different costs, it will store only the lowest cost route in the local RIB. The RIB also stores any expired routes that the RIP process is advertising to its neighbors running RIP. IPv6 RIP will try to insert every non-expired route from its local RIB into the master IPv6 RIB. If the same route has been learned from a different routing protocol with a better administrative distance than IPv6 RIP, the RIP route will not be added to the IPv6 RIB but the RIP route will still exist in the IPv6 RIP RIB.

# <span id="page-1-1"></span>**How to Implement RIP for IPv6**

When configuring supported routing protocols in IPv6, you must create the routing process, enable the routing process on interfaces, and customize the routing protocol for your particular network.

**Note** The following sections describe the configuration tasks for creating an IPv6 RIP routing process and enabling the routing process on interfaces. The following sections do not provide in-depth information on customizing RIP because the protocol functions the same in IPv6 as it does in IPv4. Refer to the publications referenced in the ["Related Documents"](#page-13-0) section for further IPv6 and IPv4 configuration and command reference information.

 $\mathcal{L}_{\mathcal{A}}$ 

The tasks in the following sections explain how to configure IPv6 RIP. Each task in the list is identified as either required or optional:

This section contains the following procedures:

- **•** [Enabling IPv6 RIP, page 209](#page-2-0) (required)
- **•** [Customizing IPv6 RIP, page 210](#page-3-0) (optional)
- **•** [Redistributing Routes into an IPv6 RIP Routing Process, page 211](#page-4-0) (optional)
- **•** [Configuring Tags for RIP Routes, page 212](#page-5-0) (optional)
- **•** [Filtering IPv6 RIP Routing Updates, page 213](#page-6-0) (optional)
- **•** [Verifying IPv6 RIP Configuration and Operation, page 215](#page-8-0) (optional)

## <span id="page-2-0"></span>**Enabling IPv6 RIP**

This task explains how to create an IPv6 RIP process and enable the specified IPv6 RIP process on an interface.

### **Prerequisites**

Before configuring the router to run IPv6 RIP, globally enable IPv6 using the **ipv6 unicast-routing** global configuration command, and enable IPv6 on any interfaces on which IPv6 RIP is to be enabled. For details on basic IPv6 connectivity tasks, refer to the *Implementing Basic Connectivity for IPv6* module.

#### **SUMMARY STEPS**

- **1. enable**
- **2. configure terminal**
- **3. interface** *type number*
- **4. ipv6 rip** *name* **enable**

### **DETAILED STEPS**

 $\mathbf I$ 

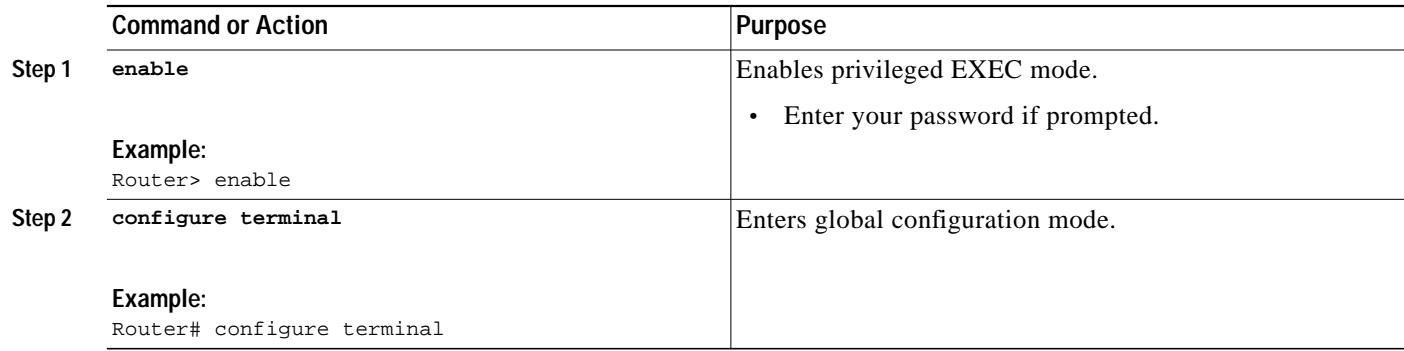

ו

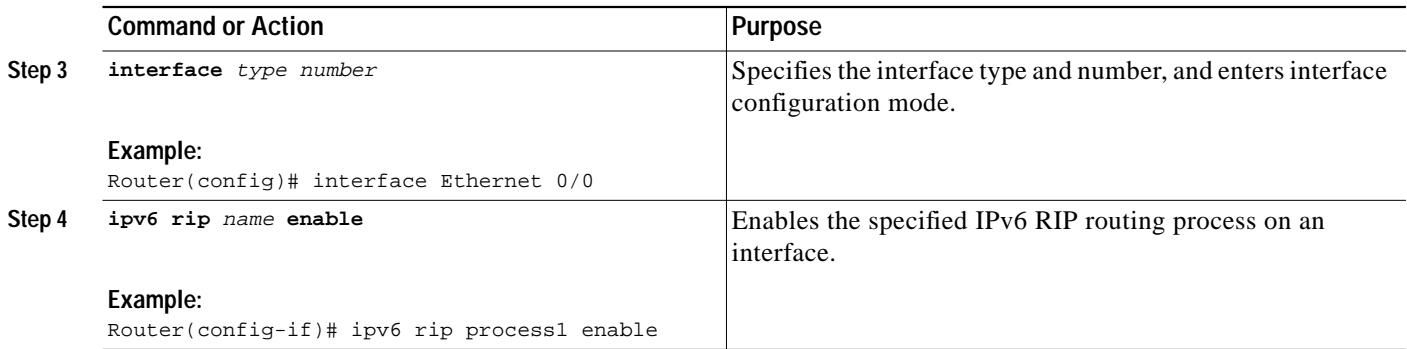

If you want to set or change a global value, follow steps 1 and 2, and then use the optional **ipv6 router rip** *name* command in global configuration mode.

## <span id="page-3-0"></span>**Customizing IPv6 RIP**

This optional task explains how to configure the maximum numbers of equal-cost paths that IPv6 RIP will support, adjust the IPv6 RIP timers, and originate a default IPv6 route.

### **SUMMARY STEPS**

- **1. enable**
- **2. configure terminal**
- **3. ipv6 router rip** *name*
- **4. maximum-paths** *number-paths*
- **5. exit**
- **6. interface** *type number*
- **7. ipv6 rip** *name* **default-information** {**only** | **originate**} [**metric** *metric-value*]

#### **DETAILED STEPS**

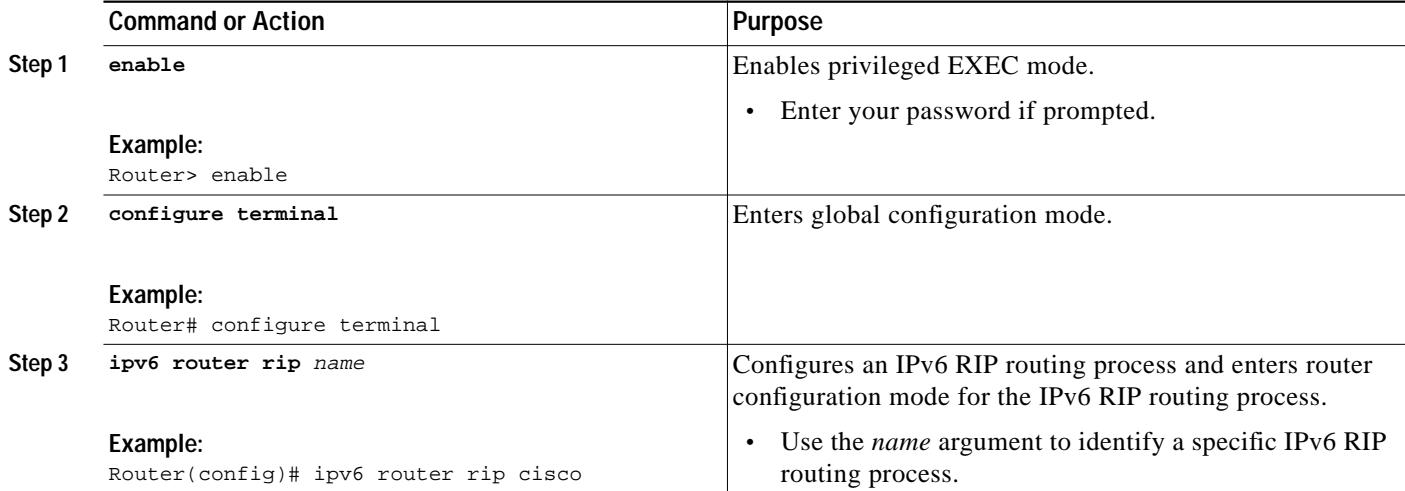

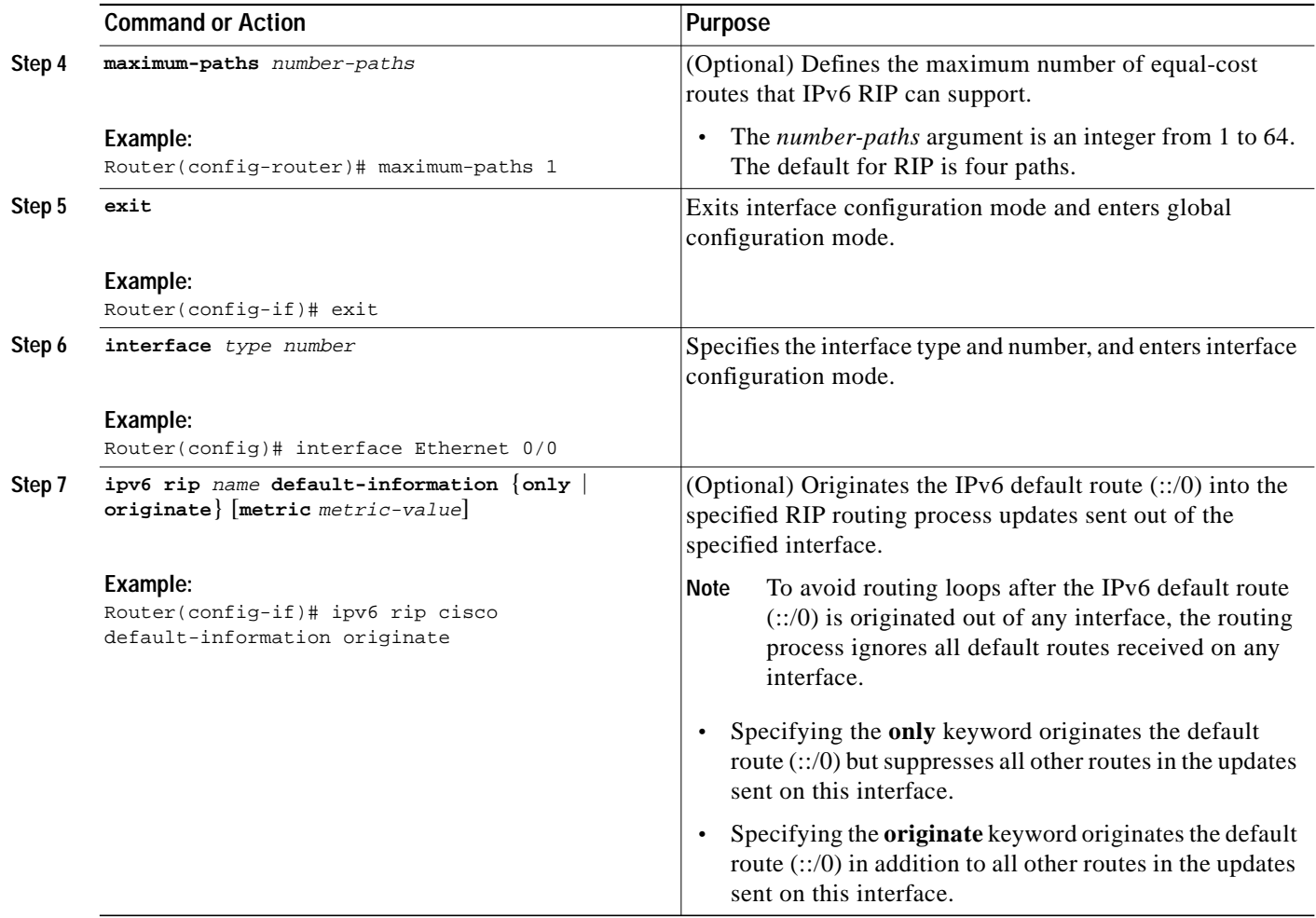

## <span id="page-4-0"></span>**Redistributing Routes into an IPv6 RIP Routing Process**

RIP supports the use of a route map to select routes for redistribution. Routes may be specified by prefix, using a route-map prefix list, or by tag, using the route-map "match tag" function.

The maximum metric that RIP can advertise is 16, and a metric of 16 denotes a route that is unreachable. Therefore, if you are redistributing routes with metrics greater than or equal to 16, then by default RIP will advertise them as unreachable. These routes will not be used by neighboring routers. The user must configure a redistribution metric of less than 15 for these routes.

I

**Note** You must to advertise a route with metric of 15 or less. A RIP router always adds an interface cost—the default is 1—onto the metric of a received route. If you advertise a route with metric 15, your neighbor will add 1 to it, making a metric of 16. Because a metric of 16 is unreachable, your neighbor will not install the route in the routing table.

If no metric is specified, then the current metric of the route is used. To find the current metric of the route, enter the **show ipv6 route** command.

This task explains how to redistribute tagged routes into an IPv6 RIP routing process.

**Implementing IPv6 for Cisco IOS Software**

ן

#### **SUMMARY STEPS**

- **1. enable**
- **2. configure terminal**
- **3. interface** *type number*
- **4. ipv6 rip** *word* **enable**
- **5. redistribute** *protocol* [*process-id*] {**level-1** | **level-1-2** | **level-2**} [**metric** *metric-value*] [**metric-type** {**internal** | **external**}] [**route-map** *map-name*]

#### **DETAILED STEPS**

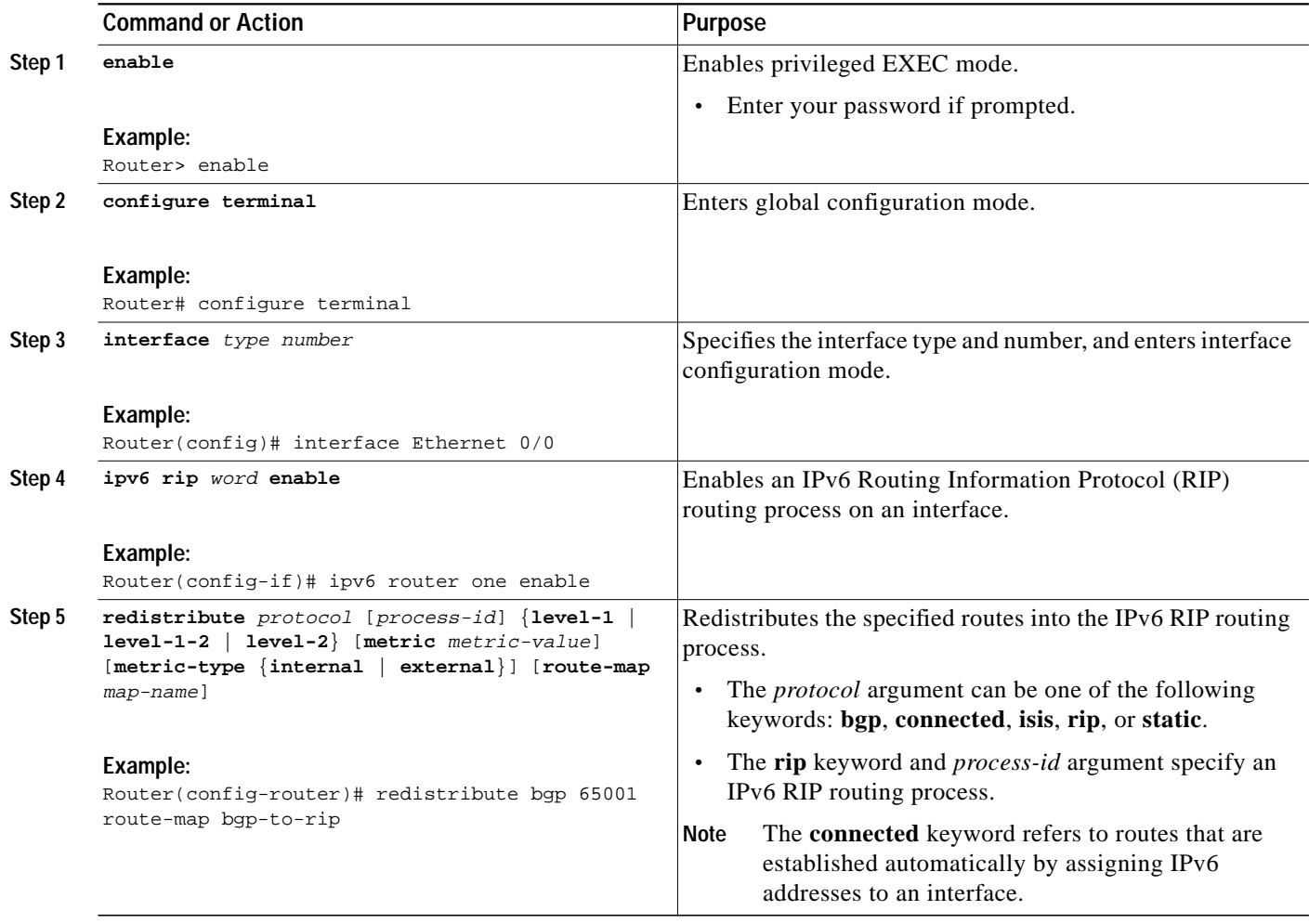

## <span id="page-5-0"></span>**Configuring Tags for RIP Routes**

When performing route redistribution, you can associate a numeric tag with a route. The tag is advertised with the route by RIP and will be installed along with the route in neighboring router's routing table.

 $\mathcal{L}_{\mathcal{A}}$ 

If you redistribute a tagged route (for example, a route in the IPv6 routing table that already has a tag) into RIP, then RIP will automatically advertise the tag with the route. If you use a redistribution route map to specify a tag, then RIP will use the route map tag in preference to the routing table tag.

The following task explains how to set route tags using a route map.

#### **SUMMARY STEPS**

- **1. enable**
- **2. configure terminal**
- **3. route-map** *map-tag* [**permit** | **deny**] [*sequence-number*]
- **4. match ipv6 address** {**prefix-list** *prefix-list-name* | *access-list-name*}
- **5. set tag** *value*

#### **DETAILED STEPS**

 $\Gamma$ 

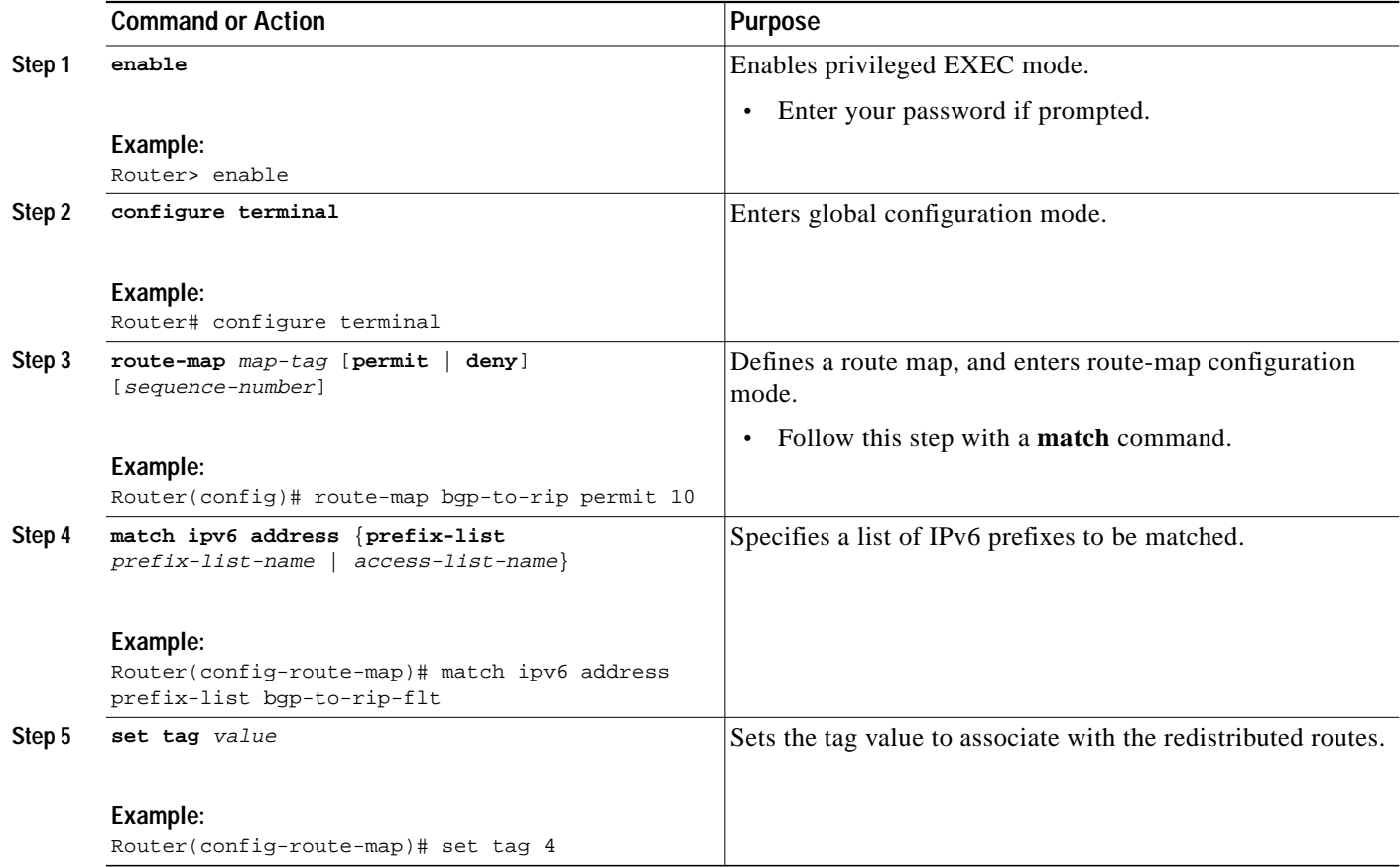

## <span id="page-6-0"></span>**Filtering IPv6 RIP Routing Updates**

Route filtering using distribute lists provides control over the routes RIP receives and advertises. This control may be exercised globally or per interface.

Ι

This task explains how to apply a prefix list to IPv6 RIP routing updates that are received or sent on an interface.

### **IPv6 Distribute Lists**

Filtering is controlled by distribute lists. Input distribute lists control route reception, and input filtering is applied to advertisements received from neighbors. Only those routes that pass input filtering will be inserted in the RIP local routing table and become candidates for insertion into the IPv6 routing table.

Output distribute lists control route advertisement; Output filtering is applied to route advertisements sent to neighbors. Only those routes passing output filtering will be advertised.

Global distribute lists (which are distribute lists that do not apply to a specified interface) apply to all interfaces. If a distribute list specifies an interface, then that distribute list applies only to that interface.

An interface distribute list always takes precedence. For example, for a route received at an interface, with the interface filter set to deny, and the global filter set to permit, the route is blocked, the interface filter is passed, the global filter is blocked, and the route is passed.

### **IPv6 Prefix List Operand Keywords**

IPv6 prefix lists are used to specify certain prefixes or a range of prefixes that must be matched before a permit or deny statement can be applied. Two operand keywords can be used to designate a range of prefix lengths to be matched. A prefix length of less than, or equal to, a value is configured with the **le** keyword. A prefix length greater than, or equal to, a value is specified using the **ge** keyword. The **ge** and **le** keywords can be used to specify the range of the prefix length to be matched in more detail than the usual *ipv6-prefix***/***prefix-length* argument. For a candidate prefix to match against a prefix list entry three conditions can exist:

- **•** The candidate prefix must match the specified prefix list and prefix length entry.
- **•** The value of the optional **le** keyword specifies the range of allowed prefix lengths from the *prefix-length* argument up to, and including, the value of the **le** keyword.
- **•** The value of the optional **ge** keyword specifies the range of allowed prefix lengths from the value of the **ge** keyword up to, and including, 128.

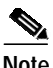

**Note** Note that the first condition must match before the other conditions take effect.

An exact match is assumed when the **ge** or **le** keywords are not specified. If only one keyword operand is specified then the condition for that keyword is applied, and the other condition is not applied. The *prefix-length* value must be less than the **ge** value. The **ge** value must be less than, or equal to, the **le** value. The **le** value must be less than or equal to 128.

### **SUMMARY STEPS**

- **1. enable**
- **2. configure terminal**
- **3. ipv6 prefix list** *prefix-list-name* [**seq** *seq-number*] {**deny** *ipv6-prefix***/***prefix-length* | **description** *text*} [**ge** *ge-value*] [**le** *le-value*]
- **4. ipv6 prefix list** *prefix-list-name* [**seq** *seq-number*] {**permit** *ipv6-prefix***/***prefix-length* | **description** *text*} [**ge** *ge-value*] [**le** *le-value*]
- **5.** Repeat Steps 3 and 4 as many times as necessary to build the prefix list.

 $\mathcal{L}_{\mathcal{A}}$ 

- **6. ipv6 router rip** *name*
- **7. distribute-list prefix-list** *prefix-list-name* {**in** | **out**} [*interface-type interface-number*]

#### **DETAILED STEPS**

 $\sqrt{ }$ 

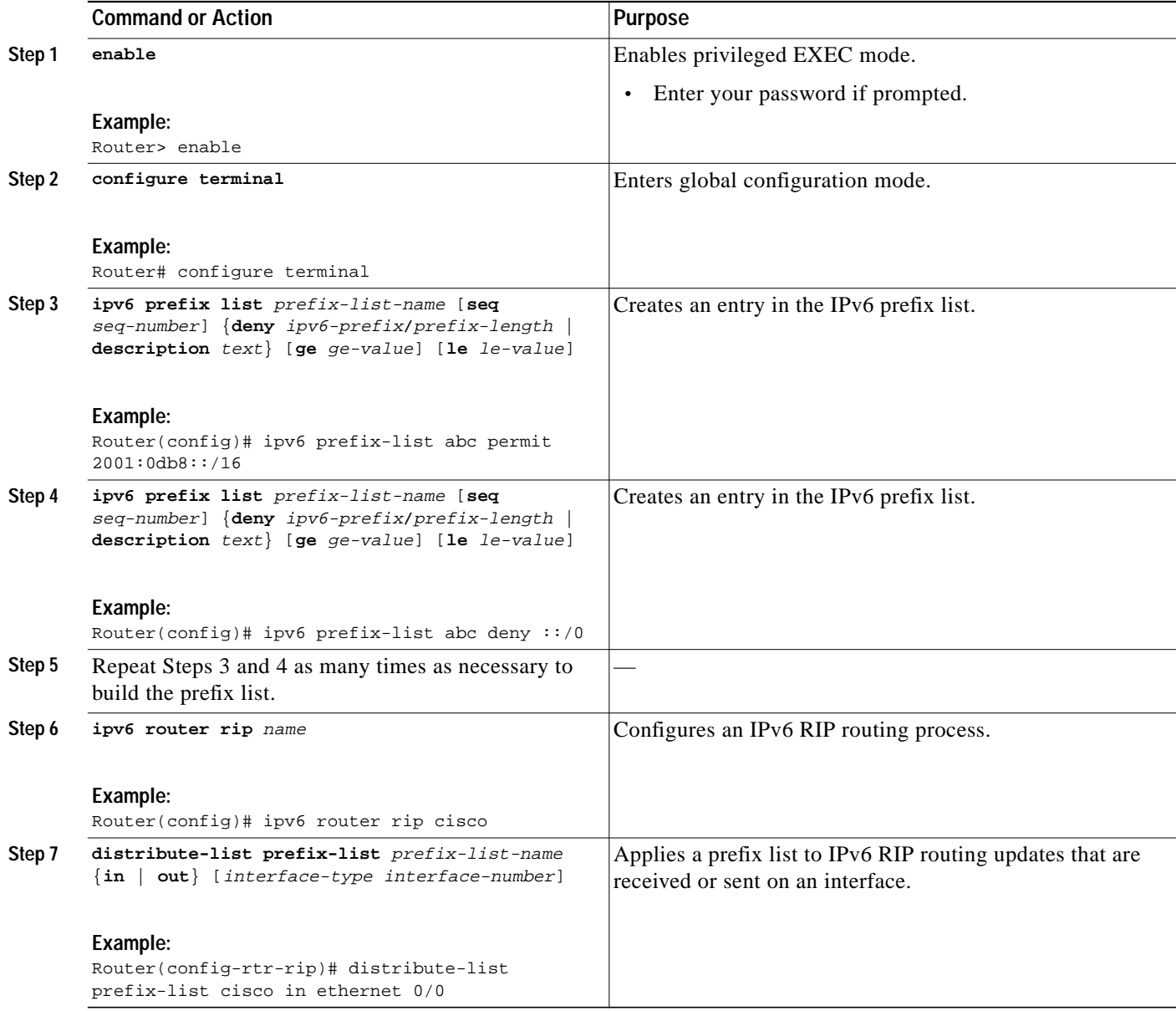

## <span id="page-8-0"></span>**Verifying IPv6 RIP Configuration and Operation**

A user may want to check IPv6 RIP configuration and operation. Some of the following scenarios may occur for which a user can then enable the following **show** and **debug** commands:

- **•** "Why isn't a certain route appearing in my IPv6 routing table?"
- **•** "Am I receiving routes via RIP?"

ו

- **•** "Is a certain route being filtered?"
- **•** "Someone at a route site told me that I am not advertising a certain route. True?"

This task explains how to display information to verify the configuration and operation of IPv6 RIP.

#### **SUMMARY STEPS**

- **1. show ipv6 rip** [*name*] [**database** | **next-hops**]
- **2. show ipv6 route** [*ipv6-address* | *ipv6-prefix***/***prefix-length* | *protocol*]
- **3. enable**
- **4. debug ipv6 rip** [*interface-type interface-number*]

#### **DETAILED STEPS**

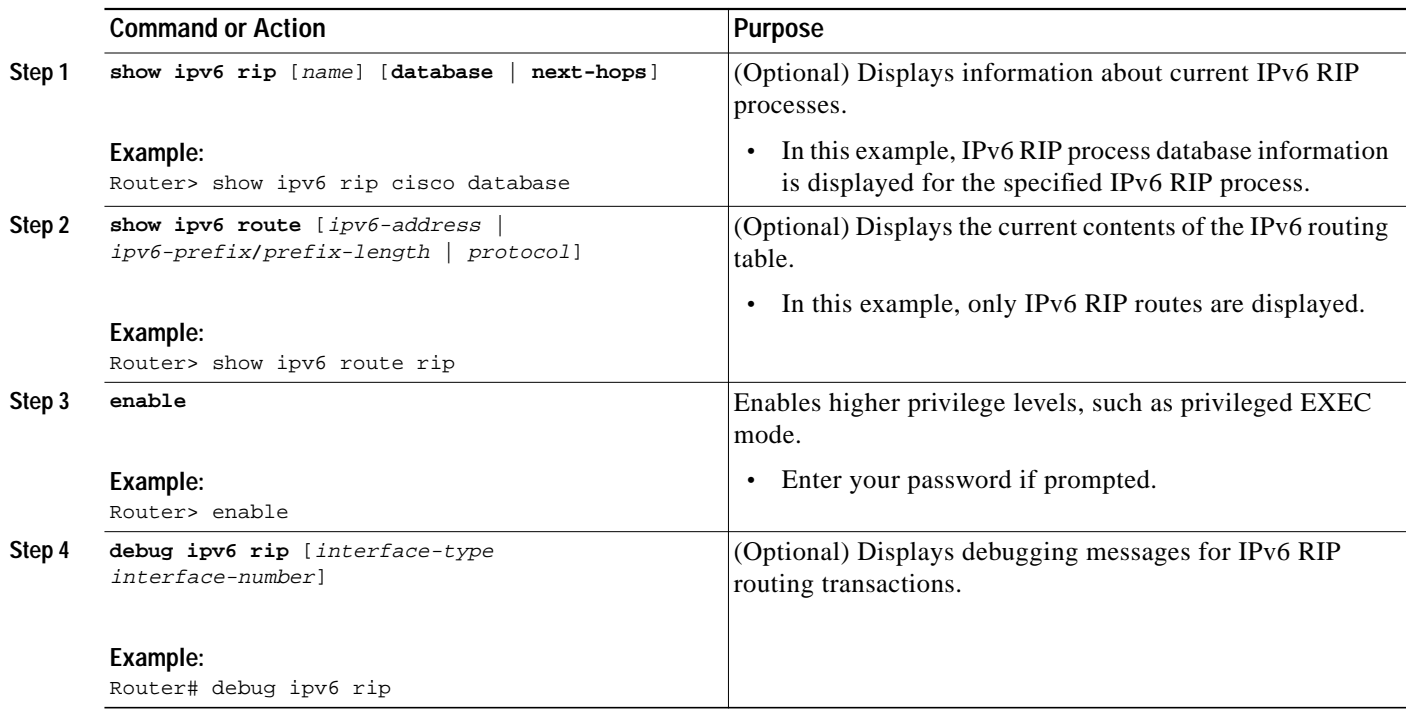

### **Output Examples**

This section provides the following output examples:

- **•** [Sample Output for the show ipv6 rip Command, page 217](#page-10-0)
- **•** [Sample Output for the show ipv6 route Command, page 218](#page-11-0)
- **•** [Sample Output for the debug ipv6 rip Command, page 218](#page-11-1)

### <span id="page-10-0"></span>**Sample Output for the show ipv6 rip Command**

In the following example, output information about all current IPv6 RIP processes is displayed using the **show ipv6 rip** user EXEC command:

```
Router> show ipv6 rip
RIP process "cisco", port 521, multicast-group FF02::9, pid 62
      Administrative distance is 120. Maximum paths is 1
      Updates every 5 seconds, expire after 15
      Holddown lasts 10 seconds, garbage collect after 30
      Split horizon is on; poison reverse is off
      Default routes are generated
      Periodic updates 223, trigger updates 1
   Interfaces:
     Ethernet0/0
   Redistribution:
     Redistributing protocol bgp 65001 route-map bgp-to-rip
```
In the following example, output information about a specified IPv6 RIP process database is displayed using the **show ipv6 rip** user EXEC command with the *name* argument and the **database** keyword. In the following output for the IPv6 RIP process named cisco, timer information is displayed, and route 2001:0db8::16/64 has a route tag set:

```
Router> show ipv6 rip cisco database
```

```
RIP process "cisco", local RIB
  2001:0db8::/64, metric 2
      Ethernet0/0/FE80::A8BB:CCFF:FE00:B00, expires in 13 secs
  2001:0db8::/16, metric 2 tag 4, installed
      Ethernet0/0/FE80::A8BB:CCFF:FE00:B00, expires in 13 secs
  2001:0db8:1::/16, metric 2 tag 4, installed
      Ethernet0/0/FE80::A8BB:CCFF:FE00:B00, expires in 13 secs
  2001:0db8:2::/16, metric 2 tag 4, installed
      Ethernet0/0/FE80::A8BB:CCFF:FE00:B00, expires in 13 secs
  ::/0, metric 2, installed
      Ethernet0/0/FE80::A8BB:CCFF:FE00:B00, expires in 13 secs
```
In the following example, output information for a specified IPv6 RIP process is displayed using the **show ipv6 rip** user EXEC command with the *name* argument and the **next-hops** keyword:

Router> **show ipv6 rip cisco next-hops**

```
RIP process "cisco", Next Hops
  FE80::A8BB:CCFF:FE00:A00/Ethernet0/0 [4 paths]
```
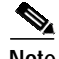

**Note** For a description of each output display field, refer to the **show ipv6 rip** command in the *IPv6 for Cisco IOS Command Reference*.

Ι

### <span id="page-11-0"></span>**Sample Output for the show ipv6 route Command**

The current metric of the route can be found by entering the **show ipv6 route** command. In the following example, output information for all IPv6 RIP routes is displayed using the **show ipv6 route** user EXEC command with the **rip** protocol keyword:

```
Router> show ipv6 route rip
IPv6 Routing Table - 17 entries
Codes: C - Connected, L - Local, S - Static, R - RIP, B - BGP
       U - Per-user Static route
       I1 - ISIS L1, I2 - ISIS L2, IA - ISIS interarea
       O - OSPF intra, OI - OSPF inter, OE1 - OSPF ext 1, OE2 - OSPF ext 2
R 2001:0db8:1::/32 [120/2]
     via FE80::A8BB:CCFF:FE00:A00, Ethernet0/0
R 2001:0db8:2::/32 [120/2]
     via FE80::A8BB:CCFF:FE00:A00, Ethernet0/0
R 2001:0db8:3::/32 [120/2]
      via FE80::A8BB:CCFF:FE00:A00, Ethernet0/0
```
### <span id="page-11-1"></span>**Sample Output for the debug ipv6 rip Command**

In the following example, debugging messages for IPv6 RIP routing transactions are displayed using the **debug ipv6 rip** privileged EXEC command:

⋟

**Note** By default, the system sends the output from **debug** commands and system error messages to the console. To redirect debugging output, use the **logging** command options within privileged EXEC mode. Possible destinations include the console, virtual terminals, internal buffer, and UNIX hosts running a syslog server. For complete information on **debug** commands and redirecting debugging output, refer to the *Cisco IOS Debug Command Reference*, Release 12.4.

```
Router# debug ipv6 rip
RIPng: Sending multicast update on Ethernet0/0 for cisco
        src=FE80::A8BB:CCFF:FE00:B00
        dst=FF02::9 (Ethernet0/0)
        sport=521, dport=521, length=112
        command=2, version=1, mbz=0, #rte=5
        tag=0, metric=1, prefix=2001:0db8::/64
        tag=4, metric=1, prefix=2001:0db8:1::/16
        tag=4, metric=1, prefix=2001:0db8:2;:/16
        tag=4, metric=1, prefix=2001:0db8:3::/16
        tag=0, metric=1, prefix=::/0
RIPng: Next RIB walk in 10032
RIPng: response received from FE80::A8BB:CCFF:FE00:A00 on Ethernet0/0 for cisco
        src=FE80::A8BB:CCFF:FE00:A00 (Ethernet0/0)
       dst = FF02:9 sport=521, dport=521, length=92
        command=2, version=1, mbz=0, #rte=4
        tag=0, metric=1, prefix=2001:0db8::/64
        tag=0, metric=1, prefix=2001:0db8:1::/32
        tag=0, metric=1, prefix=2001:0db8:2::/32
        tag=0, metric=1, prefix=2001:0db8:3::/32
```
# <span id="page-12-0"></span>**Configuration Examples for IPv6 RIP**

This section provides the following configuration examples:

**•** [IPv6 RIP Configuration: Example, page 219](#page-12-3)

## <span id="page-12-3"></span>**IPv6 RIP Configuration: Example**

In the following example, the IPv6 RIP process named cisco is enabled on the router and on Ethernet interface 0/0. The IPv6 default route (::/0) is advertised in addition to all other routes in router updates sent on Ethernet interface 0/0. Additionally, BGP routes are redistributed into the RIP process named cisco according to a route map where routes that match a prefix list are also tagged. The number of parallel paths is set to one to allow the route tagging, and the IPv6 RIP timers are adjusted. A prefix list named eth0/0-in-flt filters inbound routing updates on Ethernet interface 0/0.

```
ipv6 router rip cisco
 maximum-paths 1
  redistribute bgp 65001 route-map bgp-to-rip
distribute-list prefix-list eth0/0-in-flt in Ethernet0/0
!
interface Ethernet0/0
  ipv6 address 2001:0db8::/64 eui-64
  ipv6 rip cisco enable
 ipv6 rip cisco default-information originate
!
ipv6 prefix-list bgp-to-rip-flt seq 10 deny 2001:0db8:3::/16 le 128
ipv6 prefix-list bgp-to-rip-flt seq 20 permit 2001:0db8:1::/8 le 128
!
ipv6 prefix-list eth0/0-in-flt seq 10 deny ::/0
ipv6 prefix-list eth0/0-in-flt seq 15 permit ::/0 le 128
!
route-map bgp-to-rip permit 10
 match ipv6 address prefix-list bgp-to-rip-flt
 set tag 4
```
## <span id="page-12-1"></span>**Where to Go Next**

 $\mathbf I$ 

If you want to implement more IPv6 routing protocols, see the *Implementing IS-IS for IPv6* or *Implementing Multiprotocol BGP for IPv6* module.

# <span id="page-12-2"></span>**Additional References**

For additional information related to implementing RIP for IPv6, see the following sections:

- **•** [Related Documents, page 220](#page-13-0)
- **•** [Standards, page 220](#page-13-1)
- **•** [MIBs, page 220](#page-13-2)
- **•** [RFCs, page 220](#page-13-3)
- **•** [Technical Assistance, page 220](#page-13-4)

 $\mathbf{I}$ 

# <span id="page-13-0"></span>**Related Documents**

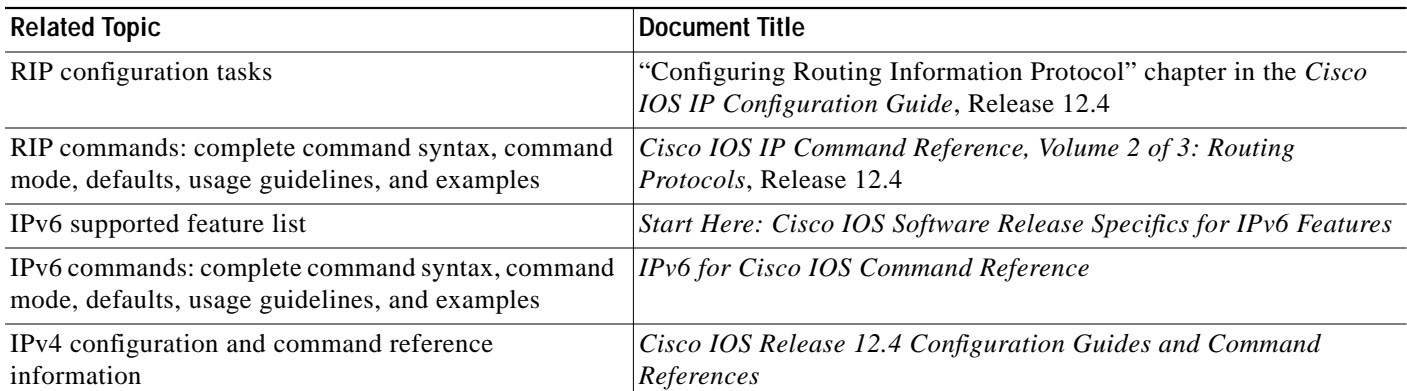

# <span id="page-13-1"></span>**Standards**

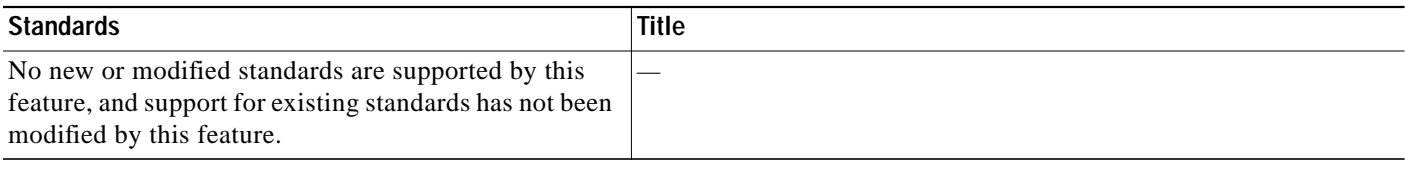

## <span id="page-13-2"></span>**MIBs**

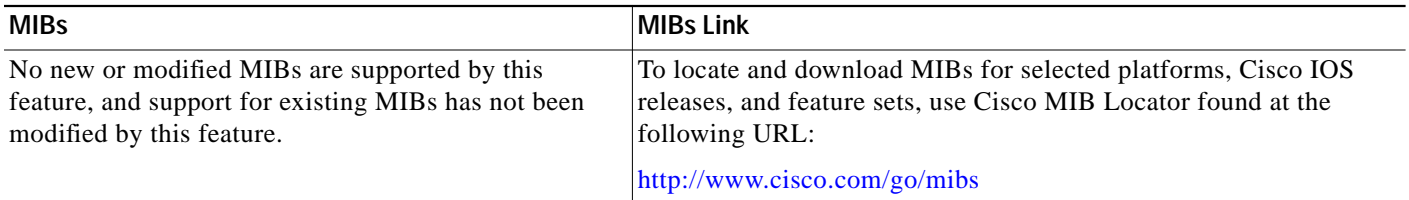

# <span id="page-13-3"></span>**RFCs**

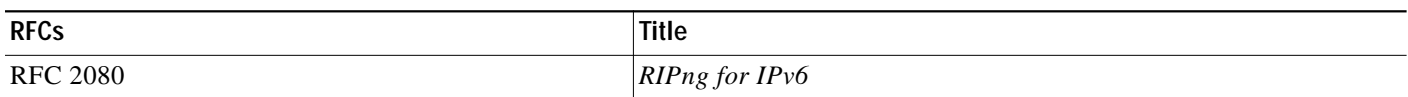

# <span id="page-13-4"></span>**Technical Assistance**

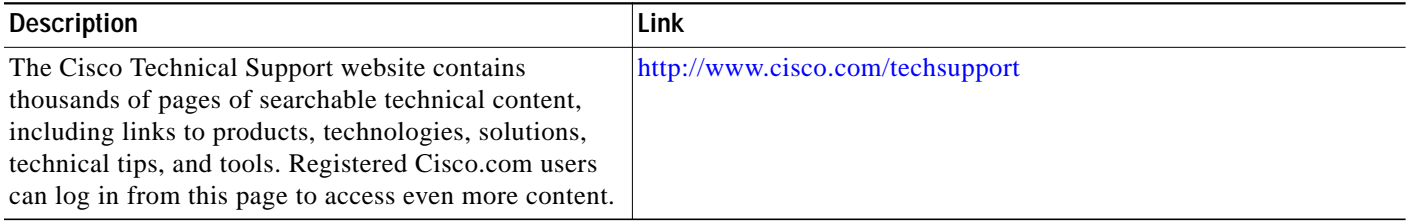